# BK Docs

GETTING STARTED GUIDE

THE OFFICE OF CHAPTER 13 TRUSTEE - KRISPEN S. CARROLL

## Registration Part 1

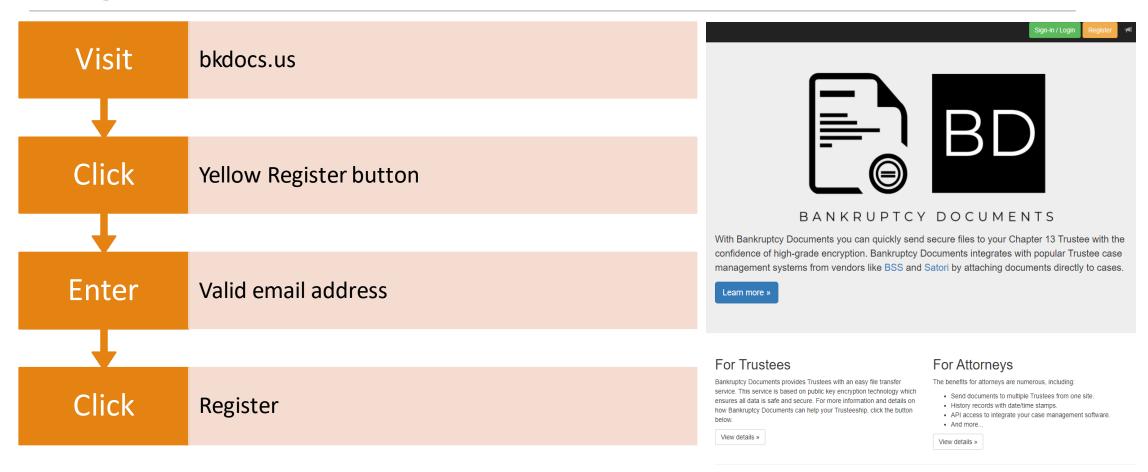

## Registration Part 2

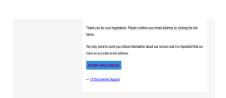

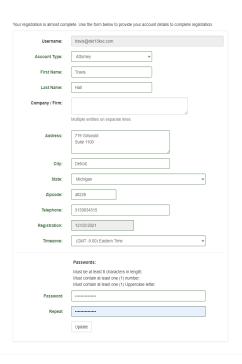

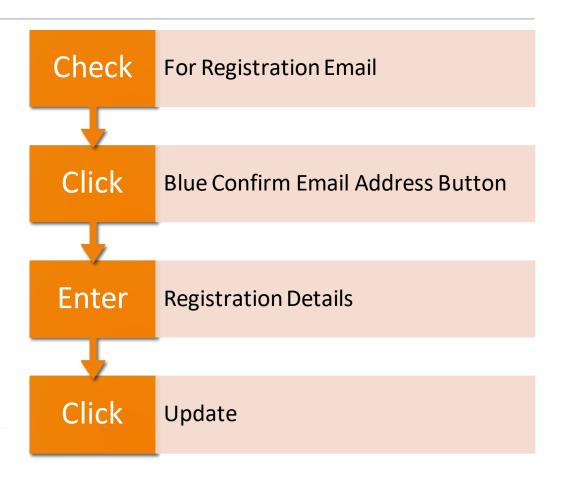

#### **Uploading Documents**

| Login  | bkdocs.us                                                    |
|--------|--------------------------------------------------------------|
| Click  | Document Upload                                              |
| Choose | Trustee from dropdown menu                                   |
| Select | Files to upload                                              |
| Tip    | Use Case Number at start of filename - 2112345_1 & 2112345_2 |
| Enter  | Case Number                                                  |
| Select | Document type                                                |
| Enter  | Document description - recommended                           |
| Click  | I accept                                                     |
| Click  | Send File(s)                                                 |

#### Document Upload

Step 1: Choose Your Trustee

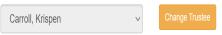

To change Trustee click the "Remove default" button.

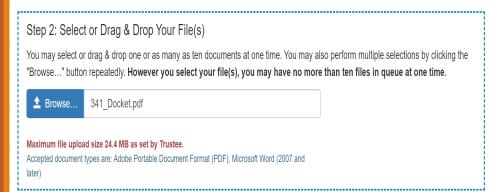

| Step 3: Identify Your File(s)  Click on the file name to expand the section and provide details for each file. Once all the details are provided for each file the individual panel will turn green. | QUEUE: 1          |
|----------------------------------------------------------------------------------------------------|-------------------|
| ➤ 341_Docket.pdf                                                                                                    | ~                 |
| MARY DEBTOR  Cases may take 3-5 business days to be sent from the Trustee.  3310000 Income Tax Returns [3580]   Document description (max. 140 characters)                                           |                   |
| You have 140 characters remaining.  Please Read                                                                                                    | Remove File       |
| It is the filer's responsibility to verify that all but the last four digits of debtor(s)'s social security numbers and th                                                                           | e social security |

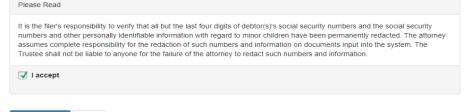

### Upload Successful

#### **Document Upload**

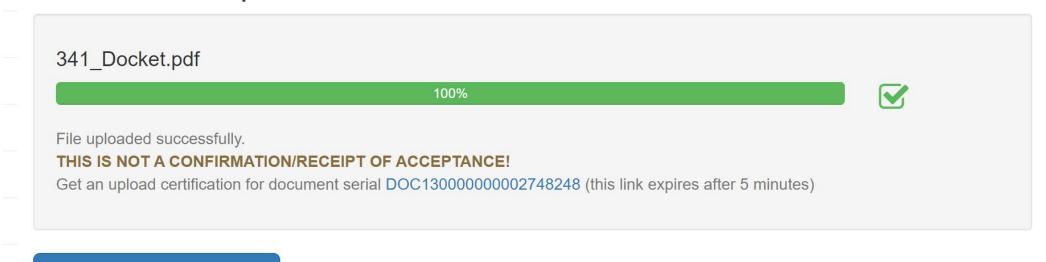

**Upload Additional Files** 

### Review Uploaded Documents

#### All Documents

Listing all documents uploaded by your account. This list is searchable using the search box below. The search box will search all fields for your search term. Partial matches will be made.

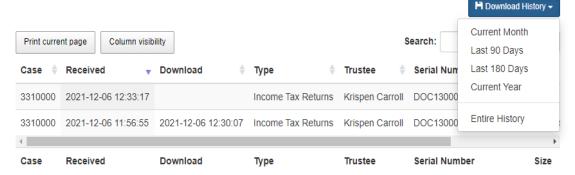

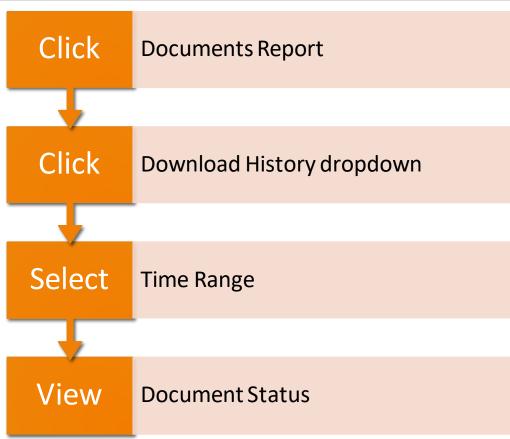

# Credits

ALL SCREEN SHOTS AND IMAGES FROM BKDOCS.US COPYRIGHT INDEPENDENCE SOFTWARE, LLC.